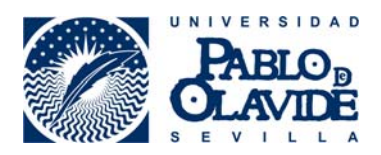

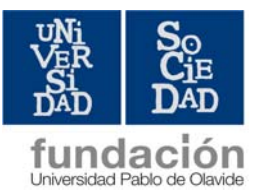

## **CÓMO REGISTRARSE EN ÍCARO. PASOS BÁSICOS**

- 1. Entrar en la página http://icaro.ual.es/upo
- 2. Aceptar la política de privacidad de datos.
- 3. Generar vuestro usuario y contraseña. Para ello, debéis introducir unos datos personales básicos y elegir usuario y contraseña (os recomendamos elegir los mismos datos de acceso que en la UPO).
- 4. Con los datos de acceso creados, debéis entrar de nuevo y completar el formulario: datos personales, datos académicos y programas de destino.
- 5. Datos personales: es importante que lo cumplimentéis con todos los campos posibles (Número Seguridad Social si no lo recordáis, poned 0)
- 6. Datos académicos. Debéis seguir los siguientes pasos:
	- a) Marcar "nuevo"
	- b) Nivel académico: Masteres Oficiales, Masteres Título Propio…
	- c) Universidad: Universidad Pablo de Olavide
	- d) **Máster que corresponda**
	- e) Indicar la fecha de inicio de estudios
	- f) Pulsar icono Guardar (disquete)
- 7. Programas de destino: en este campo debéis marcar **Prácticas en empresas.**
- 8. Una vez cumplimentado todo el formulario, se desplegará un menú a la izquierda con todas las opciones que os ofrece ÍCARO.

Para cualquier duda, podéis contactar con la Fundación Universidad-Sociedad:

Fátima Merchán (fmervil@fundacion.upo.es), teléfono 954349369